Бібліотека ЧНУ ім. Петра Могили

## **ЧЕК-ЛИСТ**

# **ПОШУК ВИДАННЯ ТА ПУБЛІКАЦІЯ В ЖУРНАЛАХ ELSEVIER**

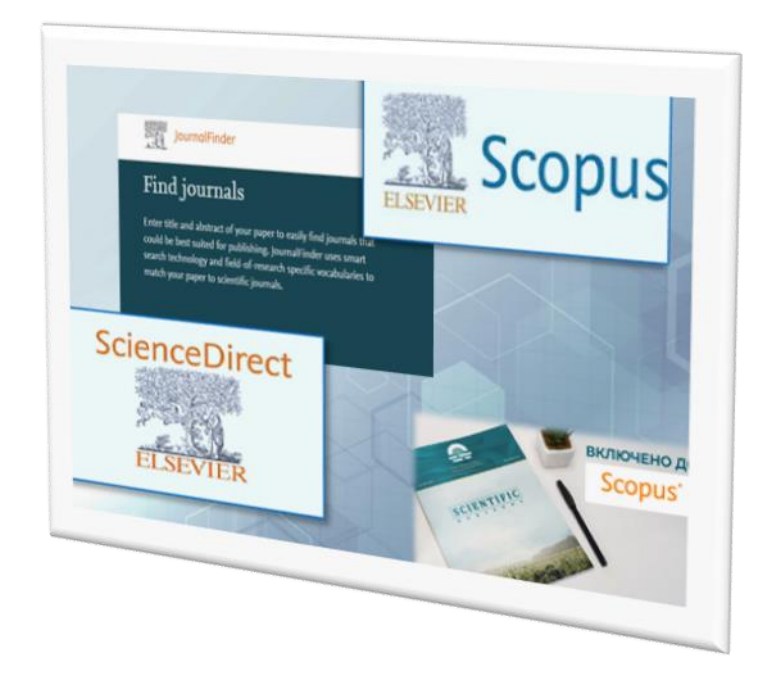

 З метою полегшення пошуку наукової інформації для науковців, аспірантів, магістрантів бібліотека ЧНУ ім. Петра Могили за допомогою матеріалів видавничої компанії Еlsevier підготувала чек-лист «Пошук видання та публікація в журналах Elsevier».

Мета: систематизація процесу пошуку, публікації та виконання процесу в певній послідовності з максимальною ефективністю.

Інформація згрупована в окремі розділи, де можна ознайомитись із змістом та перейти за гіперпосиланням до необхідного web-ресурсу.

### **1. Пошук журналу для публікації**

- пошук журналу для публікації за назвою: [каталог журналів](https://www.elsevier.com/en-gb/products/journals) від Elsevier
- пошук журналів та публікацій у пошуковій системі [Journal Finder](https://journalfinder.elsevier.com/?fbclid=IwAR0PEpSwU0LMZhaMnVAna4ULZ6xfxqKo16BNDdjCdXZU6ce8k3EPkaZaxZM) (розробка видавничої компанії Elsevier), яка допомагає автору підібрати журнал для публікації наукової статті за допомогою анотації або за допомогою ключових слів
- аналіз цілей, політики журналу та іншої інформації із сайту видання
- використання показників журналу, щоб зрозуміти вплив журналу ( в розділі «Статистика журналу» на домашніх сторінках журналу Elsevier; а також показники [CiteScore](https://www.scopus.com/sources) в БД Scopus, рейтинг журналу, коефіцієнт імпакту журналу (JIF), h-індекс)
- пошук публікації за аналогічною темою: ScienceDirect одна з найбільших онлайн колекцій опублікованих наукових досліджень

#### **2. Підготовка роботи до подання**

- ознайомлення та аналіз інформації із розділу для авторів на домашній сторінці обраного журналу
- використання сервісів Elsevier: зовнішня служба редагування, наприклад [Elsevier's Author Services,](https://webshop.elsevier.com/language-editing/) якщо вам потрібна допомога з мовою
- використання безкоштовного сервісу електронного навчання з підготовки рукопису на [Researcher Academy](https://researcheracademy.elsevier.com/writing-research/fundamentals-manuscript-preparation)
- використання безкоштовного програмного забезпечення для керування бібліографічною інформацією [Mendeley](https://www.mendeley.com/reference-management/reference-manager/)

#### **3. Надсилання роботи**

- подання самостійно заявки в більшість журналів Elsevier за допомогою онлайн-систем залежатиме від журналу, до якого ви надсилаєте дані; якщо вас запросили подати статтю, дотримуйтеся наданих вам інструкцій
- перевірка параметрів відкритого доступу на домашній сторінці журналу
- розглядання варіантів обміну даними ваших досліджень
- аналіз даних про авторське право та ліцензування

#### **4. Відстеження надісланого документу**

- відстеження статусу поданої роботи в Інтернеті, використовучи контрольний номер, який отримали після подання для відстеження свого [подання.](https://www.youtube.com/watch?v=agTOkZvIYNY)

#### **5. Відстеження опублікованого документу**

- за контрольним номером і прямим посиланням стежте за статусом публікації через службу Elsevier [«Відстеження прийнятої статті»](https://authors.elsevier.com/tracking/landingpage/selection.do)

#### **6. Реклама публікації**

- після завершення процесу [рекламуйте](https://researcheracademy.elsevier.com/communicating-research/ensuring-visibility) публікацію, аби досягти більшого впливу на своє дослідження